## **Adobe Connect Toplantısına nasıl katılırım?**

Size verilen toplantı linkine tıklayınız.

- 1) Toplantıya misafir olarak katılmak için "**Misafir**" seçiniz.
- 2) "**Ad**" alanına **okul numaranız** ve **ad soyad** bilgilerinizi giriniz.
- 3) "**Odaya Gir**" butonuna tıklayarak toplantıya giriniz.

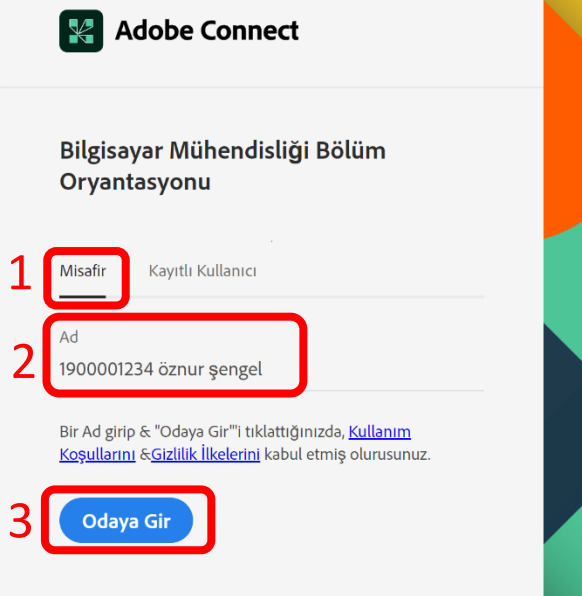

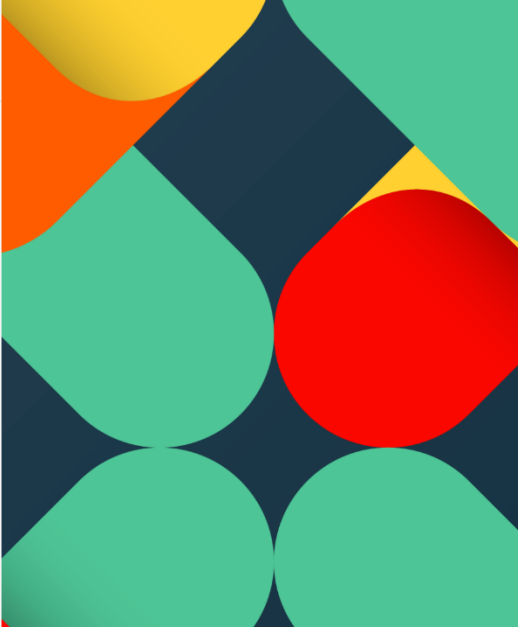